*Guida per personale tecnico qualificato*

# **Scheda server Intel® SCB2: Guida introduttiva**

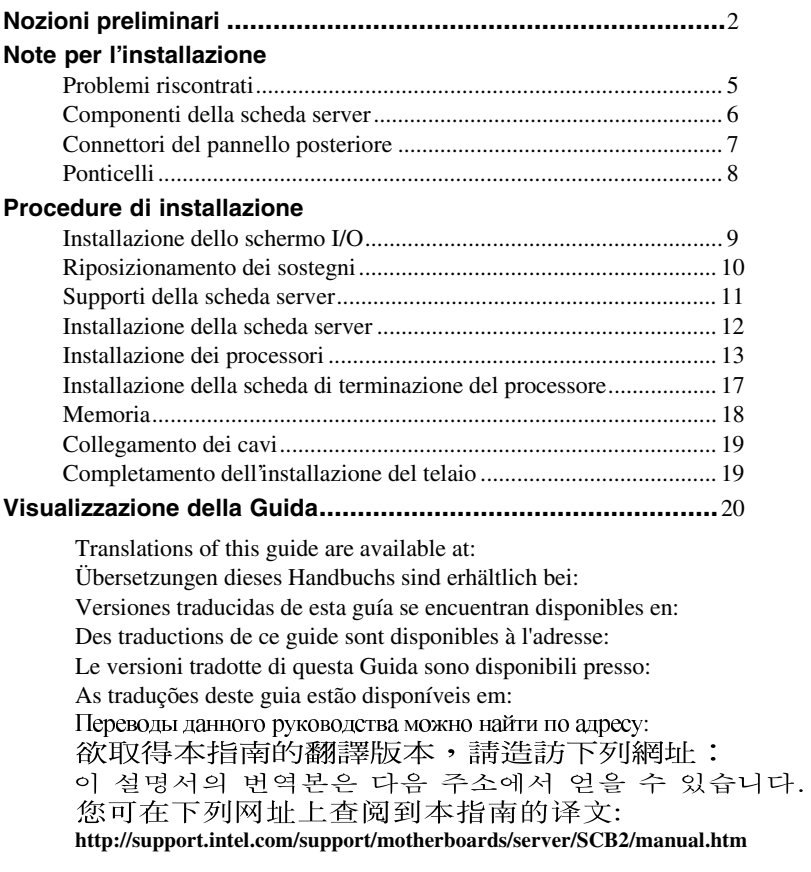

Copyright © 2001 Intel Corporation. Tutti i diritti riservati. È vietata la copia o la riproduzione anche parziale di questo documento in qualsiasi forma o con qualsiasi mezzo senza autorizzazione scritta di Intel.

Intel Corporation (Intel) non fornisce garanzie di alcun tipo per questo prodotto, comprese, ma non solo, le garanzie implicite di commerciabilità e di idoneità per utilizzi particolari. Intel declina ogni responsabilità per eventuali errori contenuti nella presente documentazione. Intel non assume alcun impegno relativo all'aggiornamento delle informazioni contenute in questo documento.

Intel e Pentium sono marchi o marchi registrati di Intel Corporation o delle sue filiali negli Stati Uniti e in altri Paesi.

† Tutti gli altri marchi e nomi di prodotti appartengono ai rispettivi proprietari.

### <span id="page-1-0"></span>**Nozioni preliminari**

### **Limiti di responsabilità per le emissioni**

Per garantire la conformità EMC con le norme e la regolamentazione locali, sarà necessario effettuare ulteriori test di conformità EMC sulla configurazione finale del prodotto di sistema. Per ulteriori informazioni, contattare il rivenditore Intel locale.

Per informazioni sulla conformità alle norme di sicurezza ed EMC del prodotto, consultare la *Intel*® *Server Board SCB2 Product Guide*. Questo è un dispositivo FCC di classe A. L'integrazione in un telaio di classe B non lo rende un dispositivo di classe B.

### **Precauzioni**

### $\sqrt{\frac{1}{2}}$  **ATTENZIONE**

*Per scollegare la scheda dall'alimentazione non è sufficiente premere il pulsante di accensione. Prima di eseguire le procedure descritte in questa guida, scollegare la scheda server dall'alimentazione e da tutti i collegamenti, reti o modem. Il mancato scollegamento dell'alimentazione può causare lesioni personali o danni all'apparecchiatura. Alcuni circuiti della scheda per server potrebbero continuare a essere operativi anche se il pulsante di accensione sul pannello frontale è spento.* 

*Si raccomanda di leggere e attenersi a tutte le avvertenze, i messaggi di attenzione e gli avvisi contenuti in questa guida e nella documentazione fornita con il telaio, l'alimentatore e i moduli accessori. Se le istruzioni per il telaio e per l'alimentatore sembrano incompatibili con queste istruzioni o con quelle per i moduli accessori, rivolgersi al fornitore per stabilire come assicurare la conformità alle norme di sicurezza e di legge.* 

*Le scariche elettrostatiche (ESD) possono danneggiare i componenti della scheda server. Eseguire le procedure descritte solo su workstation ESD. In mancanza di workstation di questo tipo, assicurare un minimo di protezione indossando un bracciale antistatico collegato a un componente metallico del telaio del computer.* 

### **Contenuto del CD di avvio**

*Intel Server Board SCB2 Product Guide Intel*® *SR1200 Server Chassis Subassembly Product Guide Intel*® *SR2200 Server Chassis Subassembly Product Guide*  Driver software e utilità Per visualizzare le guide dei prodotti, avviare Windows† 95/Windows NT†/ Windows 98/Windows 2000 e utilizzare Adobe† Acrobat†.

### **Conformità alle norme di sicurezza e di legge**

Per informazioni sulla conformità alle norme di sicurezza ed EMC del prodotto, consultare la *Intel*® *Server Board SCB2 Product Guide*.

*Utilizzi previsti:* questo prodotto è stato valutato in relazione all'uso in server che verranno installati in uffici, sale computer e luoghi simili. Per altri utilizzi può essere necessaria una rivalutazione della sua idoneità.

*Test EMC:* prima di assemblare il computer, accertarsi che il telaio, l'alimentatore e gli altri moduli abbiano superato il test EMC, che consiste nell'utilizzare una scheda server con un microprocessore dello stesso tipo (o superiore) e funzionante a una velocità uguale o superiore rispetto al microprocessore che si trova sulla presente scheda server.

*Etichetta illustrativa della scheda server:* posizionare l'etichetta all'interno del telaio, in una posizione facilmente visibile, preferibilmente orientata come la scheda server.

### **Requisiti hardware minimi**

Per evitare difficoltà di assemblaggio e possibili danni alla scheda, il sistema in uso deve rispondere ai requisiti minimi indicati di seguito. Per un elenco completo dei componenti qualificati della memoria e del telaio, visitare il sito Web all'indirizzo:

*http://support.intel.com/support/motherboards/server/* 

### **Processore**

Almeno un processore Intel® Pentium® III FC-PGA2. Per un elenco completo dei processori supportati, visitare il sito Web all'indirizzo:

*http://support.intel.com/support/motherboards/server/scb2* 

### **Memoria**

SDRAM minima di 128 MB a 133 MHz, 3,3 V, ECC, PC/133 compatibile registrata su moduli DIMM in oro a 168 piedini.

### **Alimentatore**

Corrente minima di 250 W con 0,8 A +5 V in modalità standby per consentire l'utilizzo della funzione Wake On LAN† (WOL). Se non viene fornita corrente in modalità standby, la scheda non si avvierà.

### **Note per l'installazione**

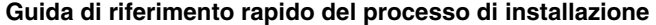

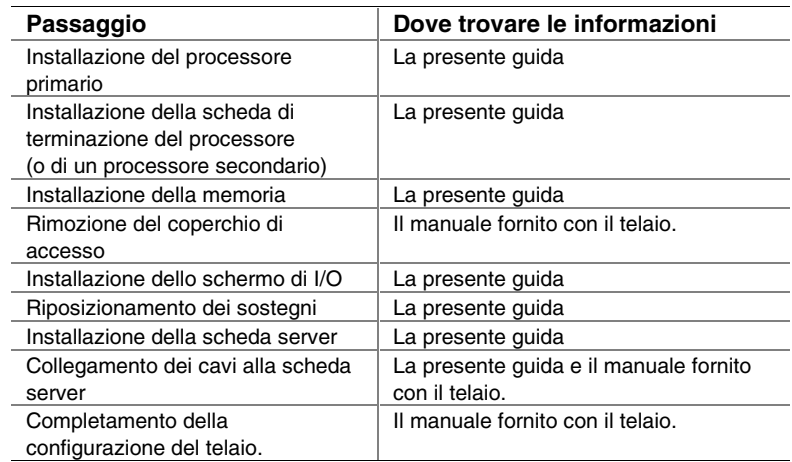

### <span id="page-4-0"></span>**Problemi riscontrati**

### **Il sistema non si avvia o non appare nulla sullo schermo all'accensione:**

- Se la configurazione comprende un solo processore, verificare che questo sia collocato nello zoccolo Processore primario e che una scheda di terminazione si trovi nello zoccolo Processore secondario (consultare il diagramma [Componenti della scheda server](#page-5-0) a pagina [6\)](#page-5-0).
- Il codice sonoro 1-3-3-1 segnala che la memoria non è stata riconosciuta o è danneggiata. Rimuovere e sostituire un modulo DIMM alla volta, in modo da individuare quale di essi causa problemi. I moduli DIMM devono essere disposti in coppie.
- L'alimentatore deve fornire una corrente di 0,8 A +5 V in modalità standby per poter utilizzare la funzione WOL. Se in modalità standby l'alimentazione è assente, la scheda non si avvierà.

### **Il sistema talvolta funziona, ma in modo incostante:**

• Questo deriva spesso dall'utilizzo di un alimentatore che non fornisce corrente sufficiente. Assicurarsi che la corrente fornita sia di almeno 250 W.

### <span id="page-5-0"></span>**Componenti della scheda server**

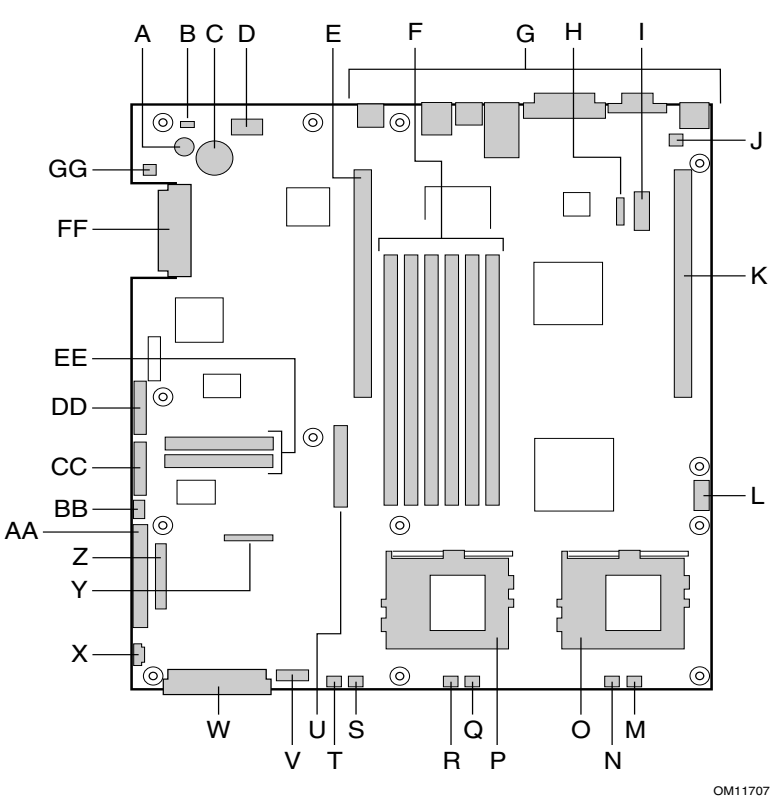

- A. Altoparlante
- B. ID LED
- C. Batteria
- D. LED di diagnostica (codice POST)
- E. Slot PCI ad altezza intera per scheda riser 66 MHz/64 bit
- F. Slot DIMM
- G. Porte di I/O
- H. Connettore ICMB
- I. Testina della porta seriale COM 1
- J. Connettore di rilevamento intrusione telaio K. Slot PCI Low Profile per scheda riser
- 66 MHz/64 bit
- L. Testina per porte seriali USB 3 e 4
- M. Connettore ventola 3 di sistema
- N. Connettore ventola 2 CPU
- O. Zoccolo processore secondario
- P. Zoccolo processore primario
- Q. Connettore ventola 2 di sistema
- R. Connettore ventola 1 CPU
- S. Connettore ventola 1 di sistema
- T. Connettore ventola ausiliaria
- U. Connettore unità a dischetti
- V. Connettore modulo ventola<br>W. Connettore di alimentazione
- Connettore di alimentazione principale
- X. Connettore di segnalazione ausiliario
- Y. Connettore unità a dischetti/FP/IDE
- Z. Connettore pannello frontale alternativo
- AA. Connettore ATA/IDE
- BB. Connettore IPMB
- CC. Connettore pannello frontale SSI
- DD. Blocco di ponticelli di configurazione
- EE. Connettori ATA-100 (solo versione ATA)
- FF. Connettori SCSI
- (solo versione SCSI)
- GG. Testina LED disco rigido

### <span id="page-6-0"></span>**Connettori del pannello posteriore**

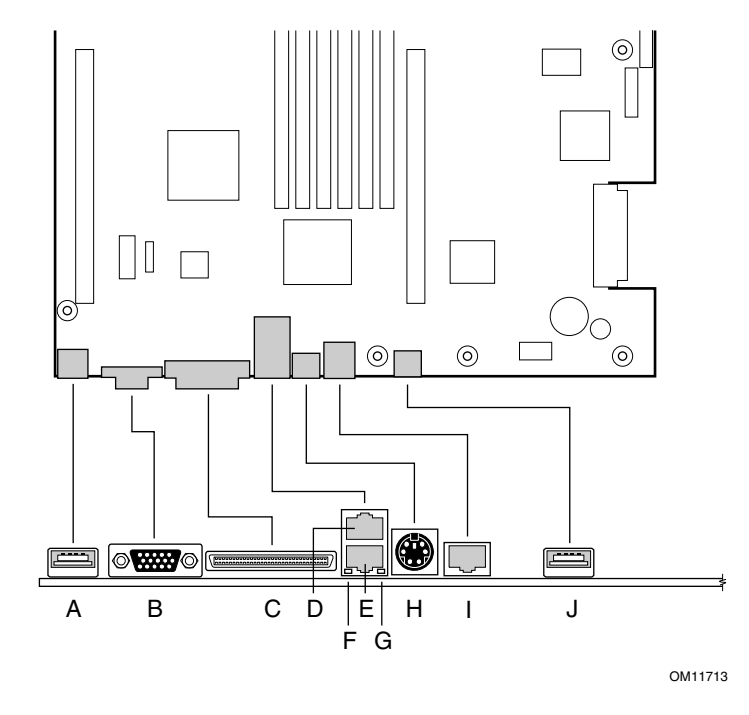

- A. Connettore USB 1
- B. Connettore video
- C. Connettore SCSI (solo per schede server SCSI)
- D. Connettore NIC 2 RJ-45
- E. Connettore NIC 1 RJ-45
- F. Indicatore LED di stato di colore verde
- G. Indicatore LED di stato di colore giallo
- H. Connettore PS/2† per mouse/tastiera
- I. Porta seriale RJ-45.
- J. Connettore USB 2

**Ponticelli** 

<span id="page-7-0"></span>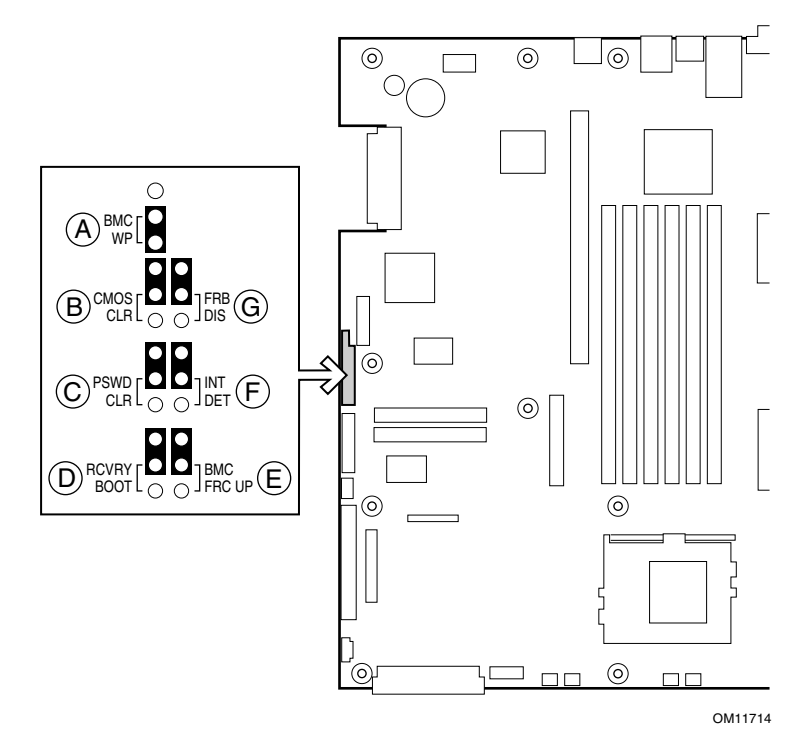

### **Ponticello di configurazione**

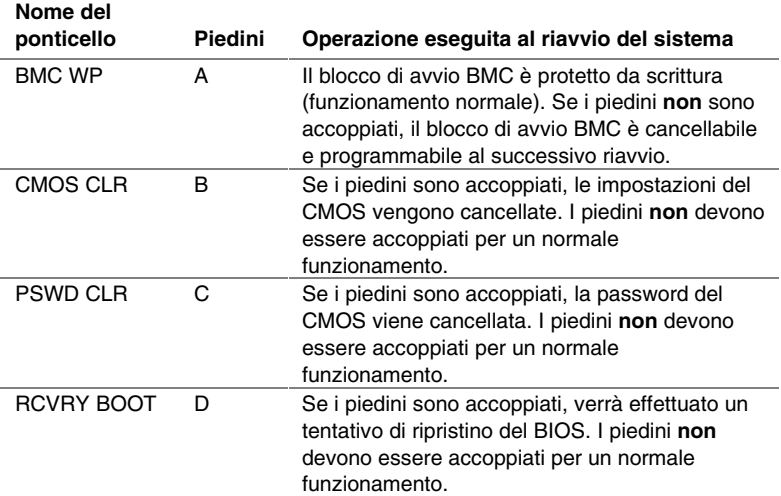

### <span id="page-8-0"></span>**Procedure di installazione**

### **Installazione dello schermo I/O**

## ✏ **NOTA**

*Con la scheda server viene fornito uno schermo I/O ATX 2.03 compatibile. Tale schermo è richiesto dalle norme EMI per ridurre le interferenze elettromagnetiche. Se lo schermo fornito non è adatto al telaio, richiedere al fornitore del telaio uno schermo di dimensioni adeguate. Lo schermo I/O non supporta l'utilizzo del connettore USB 2.* 

Lo schermo può essere inserito nell'apertura rettangolare sul retro del telaio ed è dotato di intagli in corrispondenza delle porte I/O.

- **1** Installare lo schermo dall'interno del telaio. Orientare lo schermo in modo che gli intagli siano allineati ai connettori di I/O corrispondenti sulla scheda server. Assicurarsi che i contatti di metallo si trovino all'interno del telaio.
- **2** Posizionare uno dei bordi (A) in modo che la scanalatura punteggiata rimanga all'esterno della parete del telaio e che il bordo dello schermo si appoggi alla parete interna del telaio.
- **3** Tenere lo schermo in posizione e premerlo sull'apertura (B) fino al completo inserimento. Assicurarsi che lo schermo di I/O scatti completamente in posizione.

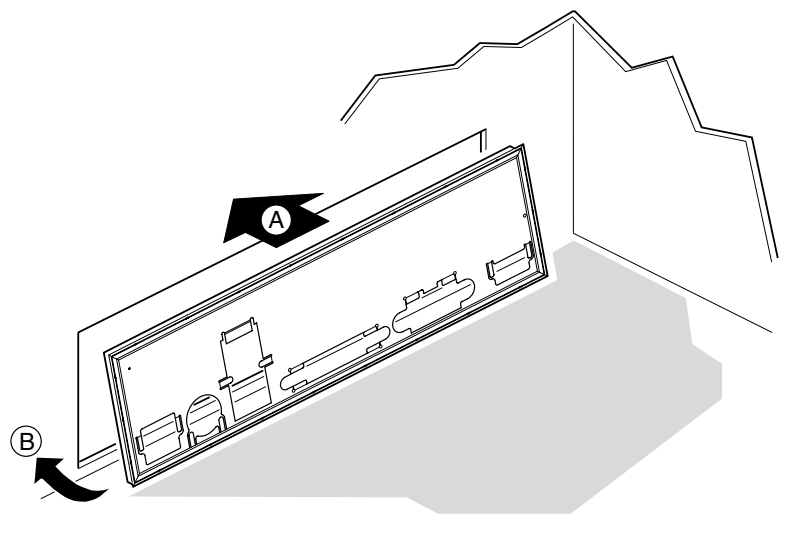

OM12162

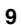

### <span id="page-9-0"></span>**Riposizionamento dei sostegni**

Se il telaio non è dotato di sostegni per il montaggio posizionati come nella figura, è necessario riposizionarli in modo che essi coincidano con i fori della scheda server. Il riposizionamento errato dei sostegni metallici può causare il malfunzionamento della scheda server o anche danni permanenti. Il telaio in uso potrebbe risultare diverso da quello illustrato nella presente guida.

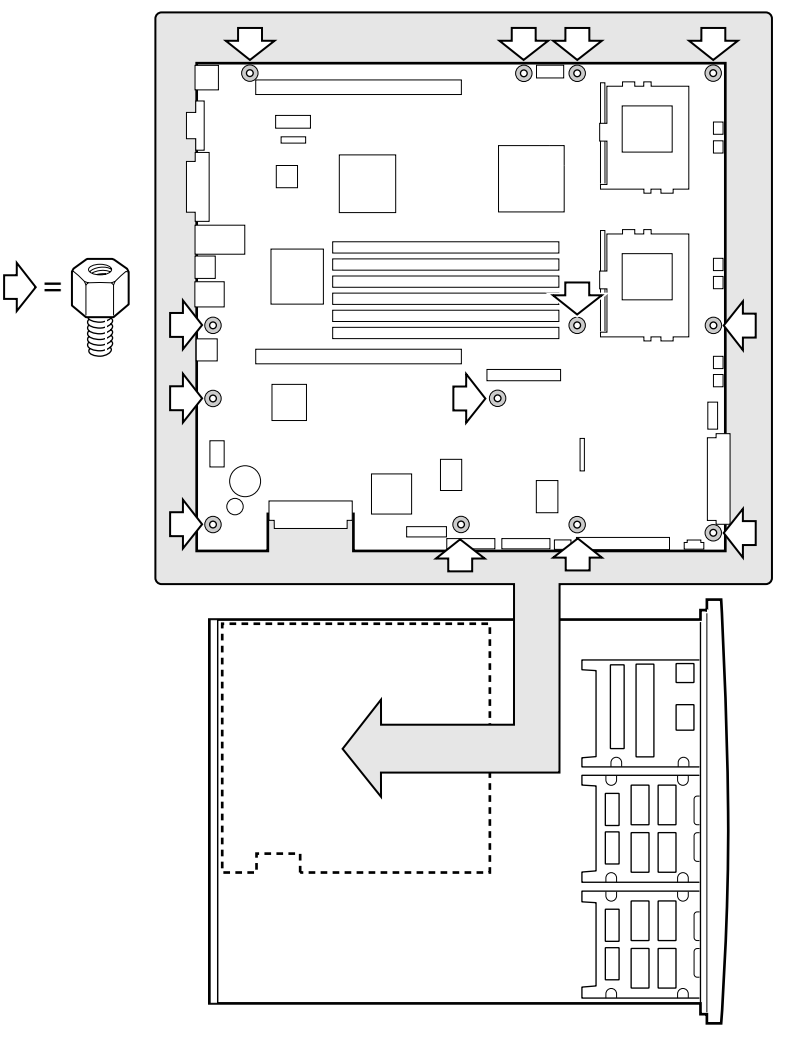

OM11716B

### <span id="page-10-0"></span>**Supporti della scheda server**

Se si installa la scheda server in un telaio non fornito da Intel, è necessario procurarsi dei supporti in gomma, da installare nelle posizioni illustrate di seguito. I supporti devono essere di altezza uguale ai sostegni per il montaggio della scheda esistenti.

### **ATTENZIONE**

*In tutti i telai non forniti da Intel che non supportano la scheda è necessario installare dei supporti in gomma, nelle posizioni illustrate nella figura.* 

*Per supportare correttamente la nuova scheda, è necessario che tali supporti, che l'utente deve procurarsi e installare, siano di altezza uguale rispetto ai sostegni per il montaggio della scheda esistenti.* 

*La mancata installazione dei supporti o l'installazione di supporti di altezza diversa rispetto a quella specificata può causare il danneggiamento della scheda.* 

*NON INSTALLARE supporti per la scheda server in telai Intel SR1200 e SR2200.* 

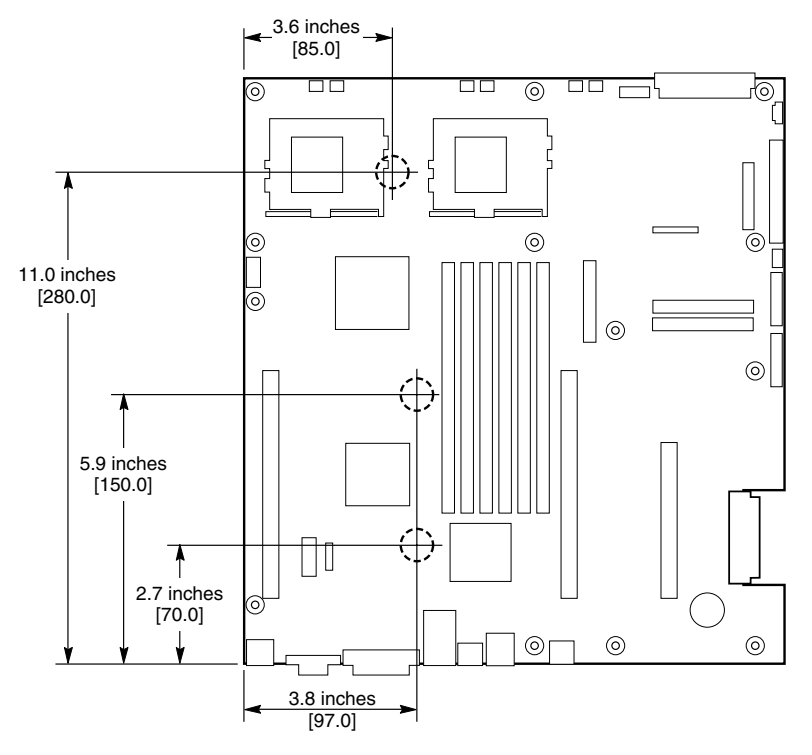

OM12372

### <span id="page-11-0"></span>**Installazione della scheda server**

Per assicurare una messa a terra e un supporto appropriati, è consigliabile montare le viti in tutti gli appositi fori di montaggio del telaio. Per installare correttamente la scheda server, può essere necessario spostare alcuni cavi.

- **1** Quando si colloca la scheda sui sostegni del telaio, fare attenzione a inserire i connettori di I/O della scheda nelle relative aperture posizionate sulla parte posteriore del telaio.
- **2** Regolare la posizione della scheda in modo da allineare i sostegni con i fori di montaggio.
- **3** Installare la scheda, utilizzando le viti fornite con il telaio.

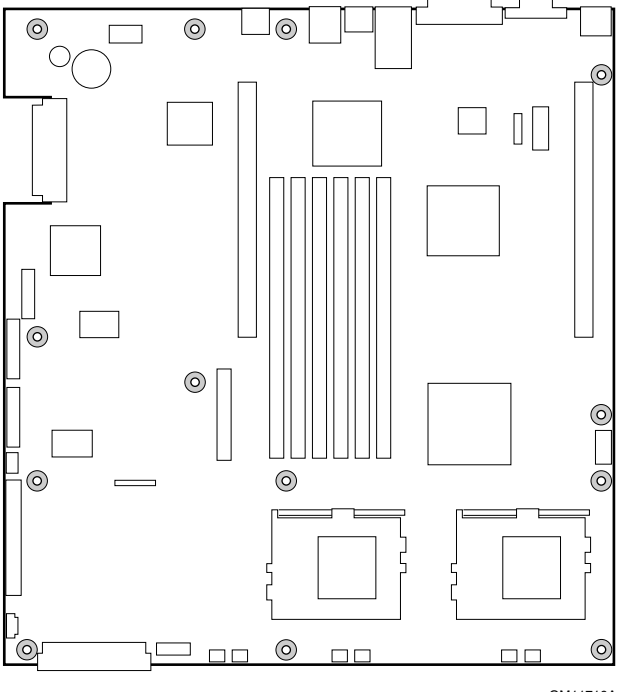

OM11716A

### <span id="page-12-0"></span>**Installazione dei processori**

- **1** Attenersi alle precauzioni relative alla sicurezza e alle cariche elettrostatiche descritte nella parte iniziale del documento.
- **2** Sollevare la barra di bloccaggio sullo zoccolo.

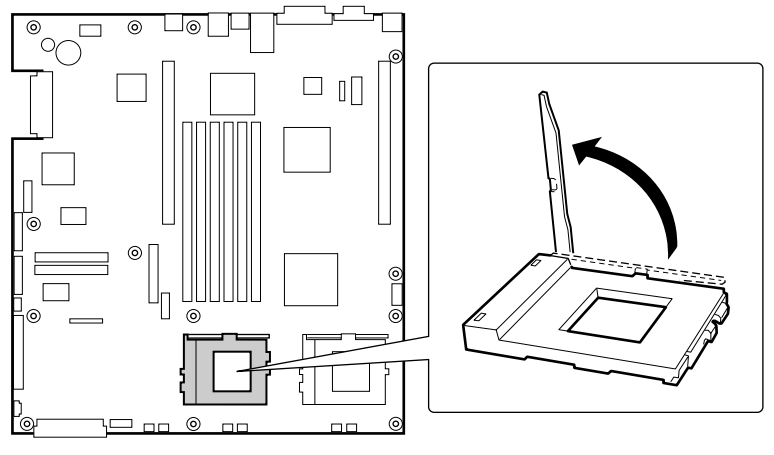

OM11711

- **3** Allineando i piedini del processore con lo zoccolo, inserire il processore nello zoccolo.
- **4** Abbassare la barra di bloccaggio completamente.

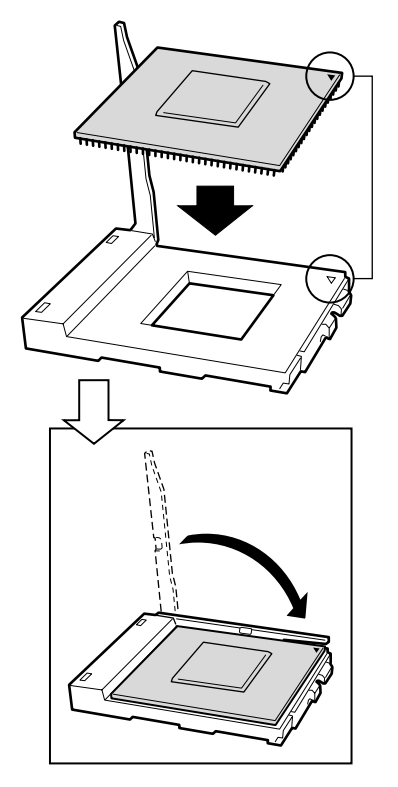

OM11712

- **5** Per preparare l'installazione del dissipatore di calore e del processore, seguire le istruzioni incluse nella confezione del processore incapsulato.
- **6** Posizionare lo slot del dissipatore di calore (2) sopra lo slot del processore/zoccolo.
- **7** Collocare il dissipatore di calore sopra il processore, allineando le superfici metalliche in rilievo.
- **8** Installare il fermaglio del dissipatore di calore con il piedino (1) inserito nello slot (2).

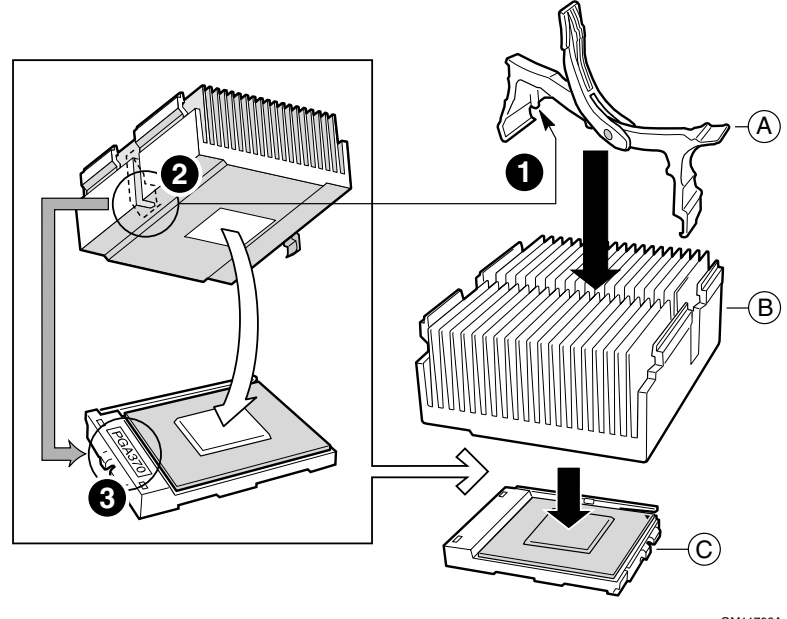

OM11708A

- A. Fermaglio del dissipatore di calore
- Dissipatore di calore
- C. Zoccolo e processore

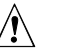

# $\hat{A}$  **ATTENZIONE**

*Prestare particolare attenzione quando si chiude la leva di bloccaggio, avendo cura di farlo lentamente.* 

**9** Chiudere lentamente la leva di bloccaggio (A) fino a portarla a contatto con la linguetta (B).

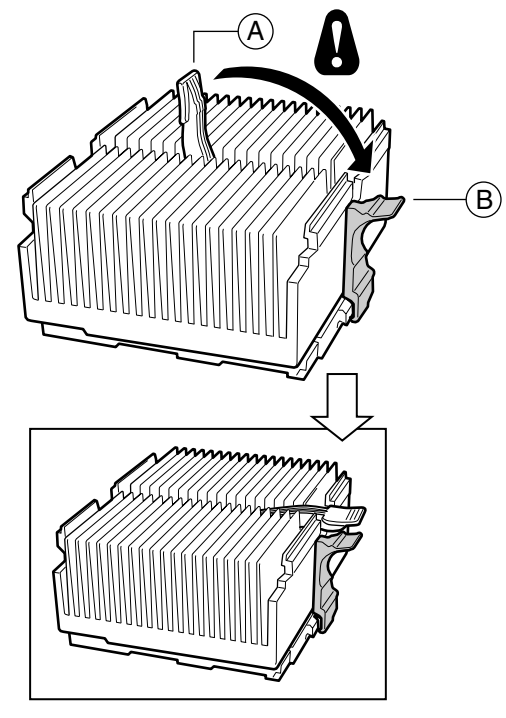

OM11709A

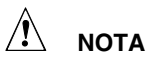

*Se si utilizza il processore Intel Pentium III incapsulato compatibile con la scheda server SCB2 verrà fornita una ventola per il dissipatore di calore del processore, che però non potrà essere utilizzata in un telaio del server 1U. Per l'integrazione di telai 2U, procedere al passo successivo.* 

- <span id="page-16-0"></span>**10** Installare la ventola sul dissipatore di calore del processore, seguendo le istruzioni fornite con il processore.
- **11** Collegare la ventola a (A) se si trova sul processore primario o a (B) se si trova sul processore secondario.

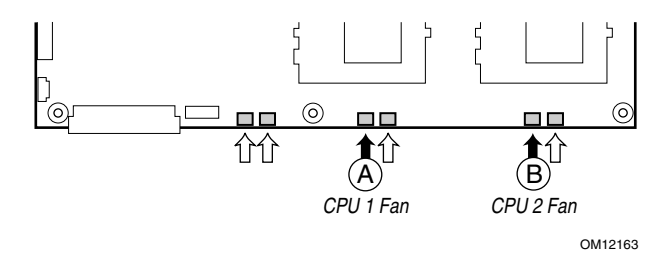

## **Installazione della scheda di terminazione del processore**

Se si installa un solo processore, sarà **necessario** installare una scheda di terminazione nello zoccolo del processore secondario (A). Se si installano due processori, saltare questa sezione.

- **1** Sollevare la barra di bloccaggio (B) sullo zoccolo.
- **2** Inserire la scheda di terminazione nello zoccolo, allineando i due segni agli angoli della scheda con il lato della maniglia dello zoccolo (C).
- **3** Abbassare completamente la barra di bloccaggio (D).

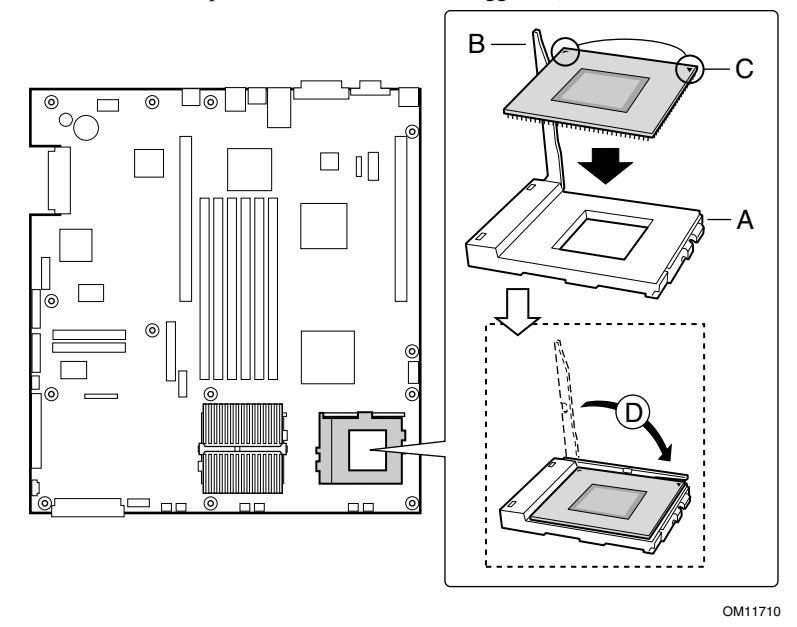

### <span id="page-17-0"></span>**Memoria**

La scheda server supporta solo SDRAM PC/133 compatibile. Installare da 128 MB a 6 GB di memoria registrata ECC, utilizzando non più di sei moduli DIMM. Un telaio 1U richiede moduli DIMM LP (Low-Profile) da 1,2 pollici.

I moduli DIMM devono essere installati in coppie nel seguente ordine: 1a e 1b, 2a e 2b, 3a e 3b.

I moduli DIMM installati devono operare alla stessa velocità ed essere tutti registrati. Per un elenco dei tipi di memoria supportati, contattare un rivenditore Intel o visitare il sito Web del supporto tecnico Intel all'indirizzo:

*<http://support.intel.com/support/motherboards/server>*

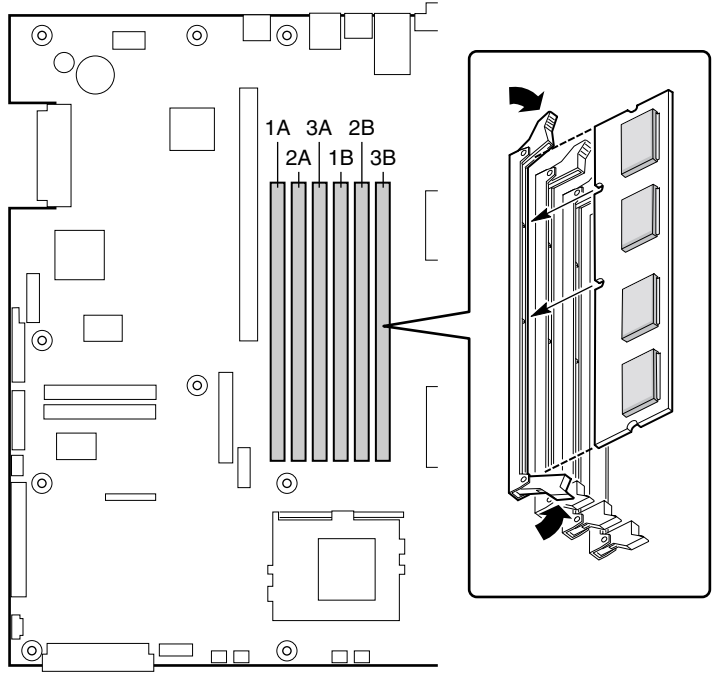

OM11715

### <span id="page-18-0"></span>**Collegamento dei cavi**

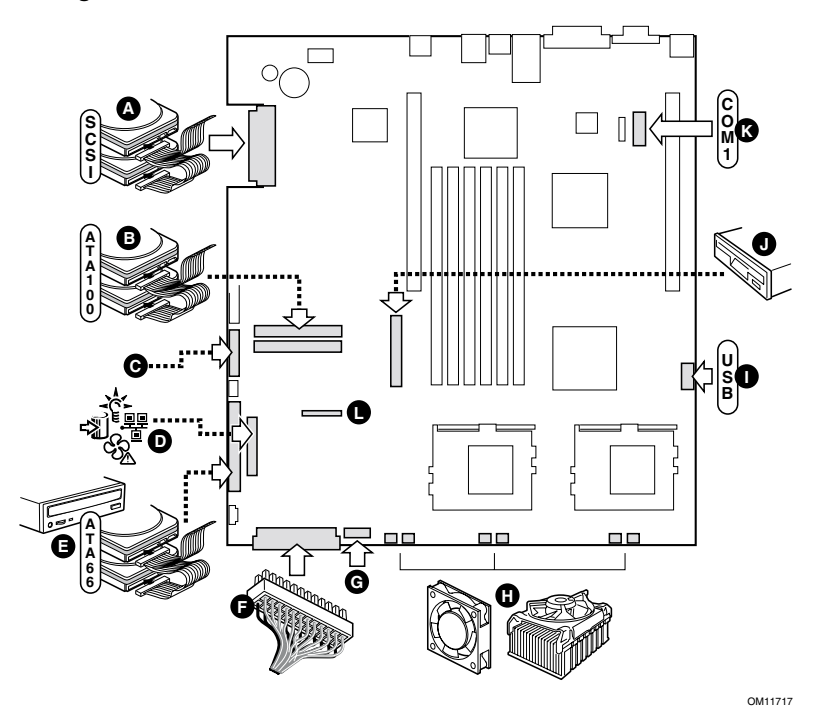

Prima di collegare i cavi, consultare la documentazione fornita con il telaio.

- A. Connettore SCSI (solo per schede server SCSI)
- B. Connettori primari/secondari ATA-100 (solo per schede server ATA)
- C. Connettore del pannello frontale SSI (per la piedinatura, consultare il diagramma della scheda server)
- D. Connettore del pannello frontale (da utilizzare solo in un telaio non fornito da Intel®)
- E. Connettore IDE (da utilizzare solo in un telaio non fornito da Intel)
- F. Connettore di alimentazione principale
- G. Connettore del modulo ventola a 7 piedini
- H. Connettori della ventola di sistema e processore
- I. Testina USB
- J. Connettore per unità a dischetti (da utilizzare solo in un telaio non fornito da Intel)
- K. Testina COM 1
- L. Connettore combinato unità a dischetti/pannello frontale/IDE (da utilizzare solo in un telaio non fornito da Intel)

#### **Completamento dell'installazione del telaio**

È ora possibile installare le unità nel telaio. Si consiglia di installare le unità prima di collegare i relativi cavi dati alla scheda server.

### <span id="page-19-0"></span>**Visualizzazione della Guida**

### *World Wide Web*

*http://support.intel.com/support/motherboards/server/SCB2*

### **Assistenza telefonica**

Contattare un tecnico dell'Assistenza Clienti\*. Tariffa per chiamate con carta di credito: 25 dollari USA per chiamata (cambio in valuta locale, al tasso applicabile per carte di credito più VAT applicabile). Intel si riserva il diritto di modificare le tariffe per l'assistenza telefonica in qualsiasi momento, senza alcun preavviso.

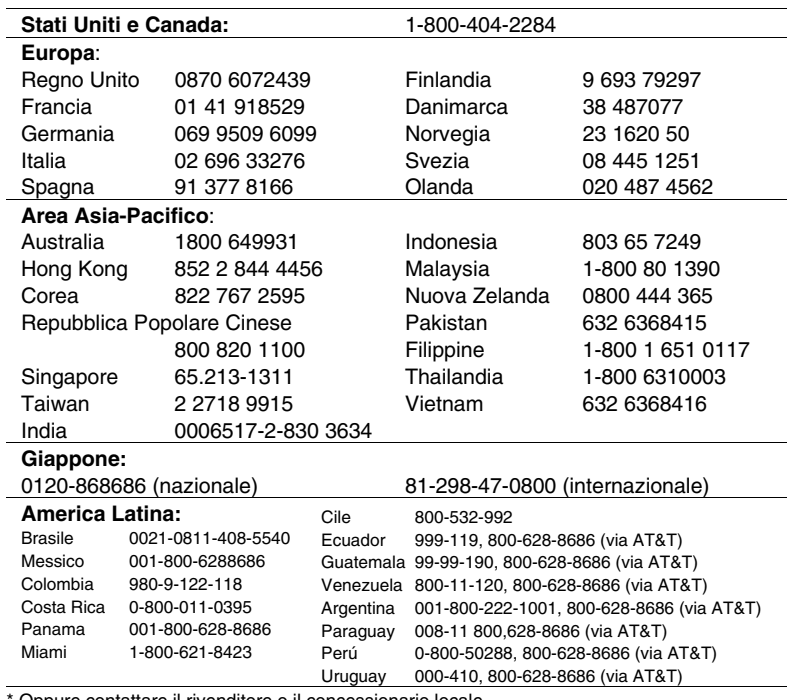

Oppure contattare il rivenditore o il concessionario locale.

Per informazioni aggiornate sull'assistenza tecnica, visitare il sito Web all'indirizzo: *http://www.intel.com/support/9089.htm*

Formazione e supporto tecnici

Se si è registrati nei programmi Intel Product Dealer Program (Nord America), Genuine Intel Dealer Program (Regione asiatica - Pacifico) o Intel Product Integrator Program (Europa/America Latina), è possibile usufruire della formazione e del supporto tecnici.

Stati Uniti e Canada: **1-800-538-3373**, int. 442 (L-V, h. 5:00 –17.00, PST)

Europa: contattare il rivenditore locale o inviare i dati personali via fax a European Literature al numero **+44 (0) 1793 513142**.

Asia: **+65-831-1379** (L-V, h. 8:30 - 17.30, ora locale di Singapore) o via e-mail: **[APAC\\_gid@ccm.isin.intel.com](mailto:APAC_gid@ccm.isin.intel.com)**